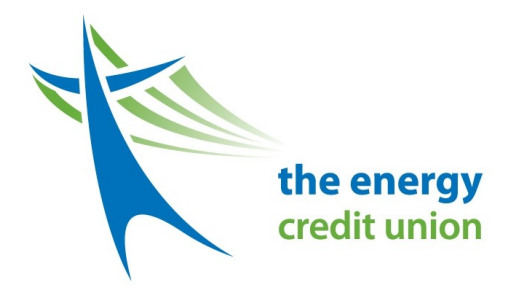

With Energy CU Text Banking, members can keep in touch with their CU accounts through any mobile phone that supports short message service (SMS). This includes Blackberry, iPhone and Andriod phones. The set up is simple and allows you to receive information, such as balances, account history and alerts for selected accounts in real-time by texting basic commands.

- View your Account Balance(s).
- View Recent Transaction History.
- Works on most mobile phones which are less than 5 years old.
- There is no cost aside from the standard text messaging costs that may be charged by your mobile carrier.
- Mobile Text Banking has the same High security standards as our Online Cyber-Banker and Mobile App.

Now a quick text can let you know if you should select chequing or savings at the check out line. Wondering if that payment went through? A quick text will let you know the last few transactions. Fast simple and easy. Doesn't that feel better?

### **Head Office**

**2 Carlton Street - Suite 810 Toronto, Ontario, M5B 1J3 Phone 416 238-5606 Fax 647-689-3065**

#### **Service Centre**  (Restricted Access) 500 Commissioners Street Toronto, Ontario M1M 3N7

#### **Gerdau Branch**

(Restricted Access) 1801 Hopkins Street South Whitby, Ontario L1N 5T1

#### **Southlake Branch**

(in Medical Arts Building at 581 Davis Dr.) 596 Davis Drive, Newmarket, Ontario L3Y 2P9 Fax: 905-953-5490 Phone 416 238-5606 Southlake: 905-895-4521 ext 2503 Toll Free: 1-888-942-2522

### **Transportation Branch**

(Restricted Access) 1070 Botanical Drive 2nd Floor, Burlington ON L7T1V2 Toll Free: 1-888-942-2522

**Corporate Office** 615 Davis Drive Suite 301, Newmarket ON L3Y 2R2 Fax: 647-689-3067 Phone 416-238-5606 Toll Free: 1-888-942-2522

# **Mobile Text Banking** How to guide

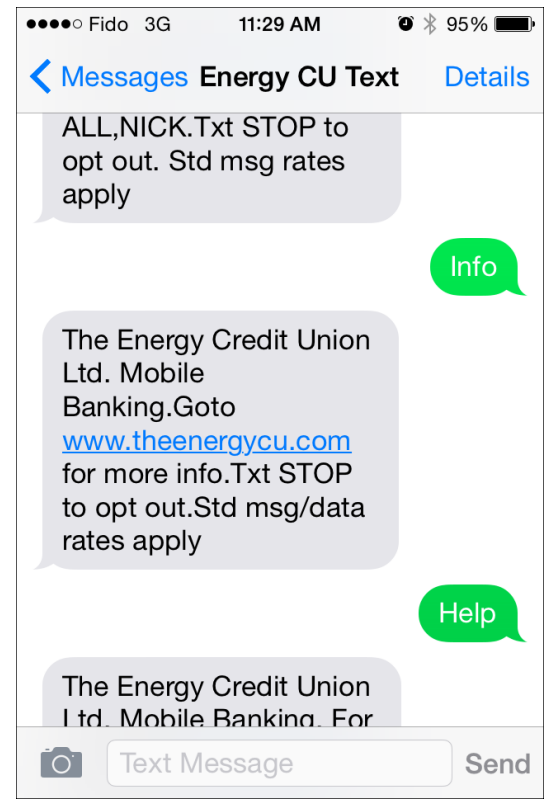

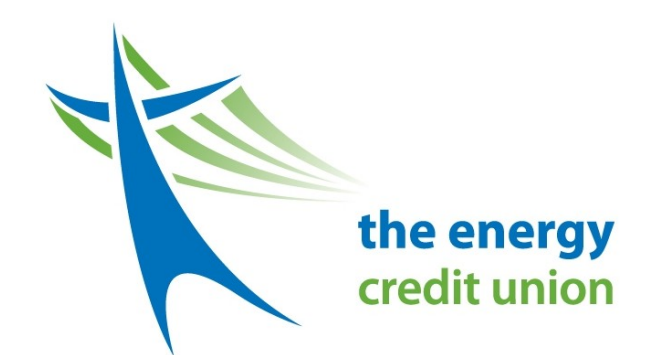

# **How Mobile Text Banking Works**

Using your mobile device, you will compose a text message to "your Energy CU account".

Once you have created the link to your phone from our online CyberBanker following the steps for set up, you can then save the Energy CU Text Banking (or whatever name you choose) as a contact on your phone. You can then use any of the Mobile Text Banking Commands to receive information on your account. For example, type "ACT" and send, and you will receive your last few transactions from your primary account.

If you lose your cell phone, please remember to delete access to Mobile Banking through CyberBanker, done through the similar process of set-up.

If you change phone numbers, you can delete the existing number and begin the set-up process again with your new phone number. You can add up to 2 phones, as well.

When in doubt, call the Credit Union for further assistance at 416-238-5606 and we can walk you through the whole process. You will be surprised at how quick and easy it will be to access information about your account.

## **Setting up Mobile Text Banking**

- **1** Log-in to CyberBanker with your usual Alias and Password
- **2** Click "Account Services" from the left hand Header. Then click Add Modify Mobile Banking.
- **3** Click "Add Mobile Phone". Then Click "I Agree" to the User agreement once you have read and understood the contents.
- **4** Put in your cellular phone number, and select your plan carrier. (ie. Rogers, Telus, etc.) You will then receive a text to your mobile phone with a onetime pass code.
- **5** You will be asked for a Pass code, which you will receive via text message. Open your text message on your phone to retrieve the one time pass code. Your phone is now linked to your Energy CU account.
- **6** You will then select which accounts you will have access to through mobile web banking. This can also be modified to fit your changing needs in the future by logging into your CyberBanker Via desktop.

## **Mobile Text Banking Commands**

**ACT** For the account activity of your primary account which you selected

**BAL** For the balance of your primary

**BAL ALL** For the balances of all your selected accounts.

**DISABLE** To temporarily disable your phone.

**HELP** For a list of the commands you can

**INFO** For contact info about The Energy Credit Union Ltd.

**STOP** To permanently delete your phone.

**NICK** For a list of account nicknames, previously selected by you online.

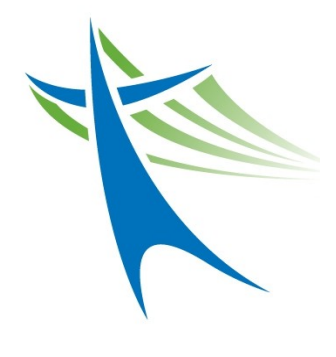